# Integrate Chronicle with Chrome Enterprise in Chrome Browser Cloud Management

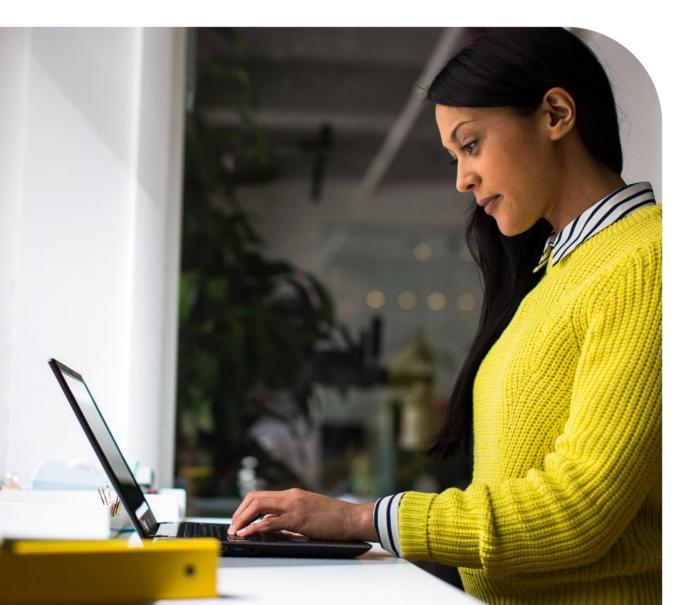

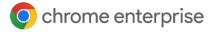

#### **Table of Contents**

| Generate the API key for Chronicle<br>in the Google Cloud Platform console | 04 |
|----------------------------------------------------------------------------|----|
| What data gets sent to Chronicle<br>from Chrome browser                    | 05 |
| Set up the Chronicle configuration<br>in the Google Admin console          | 06 |
| View Chrome events in Chronicle                                            | 07 |

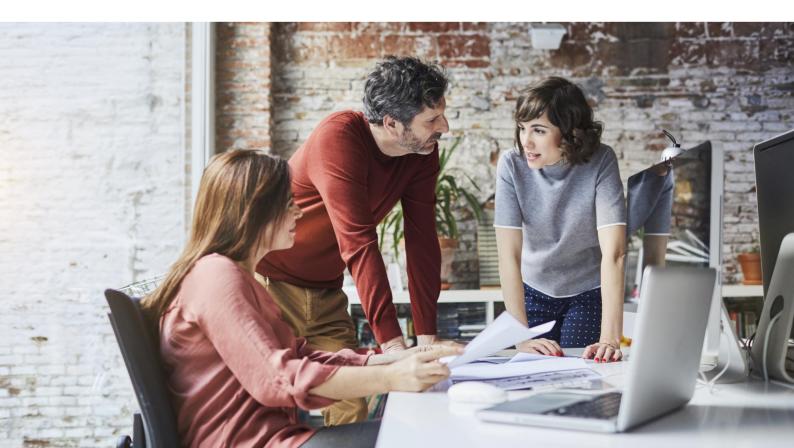

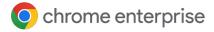

#### Resources

This document will guide you through the process of setting up the integration between Chrome Browser Cloud Management and Chronicle. Note that this feature requires devices to be enrolled into Chrome Browser Cloud Management to send security events to Chronicle.

Here are some useful links:

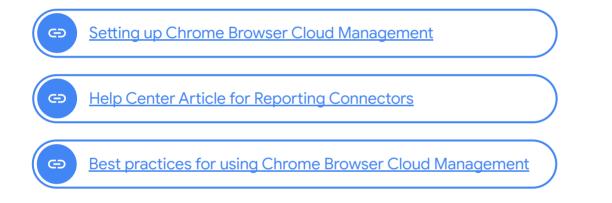

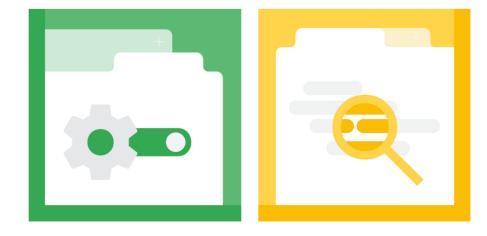

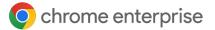

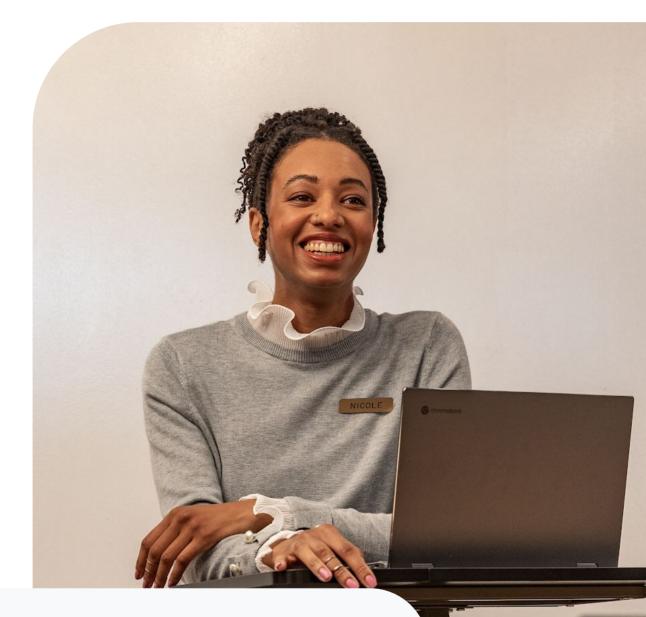

#### Generate the API key for Chronicle in the Google Cloud Platform console

Please contact Chronicle Support or your Chronicle customer point of contact to request your Chronicle ingestion API key.

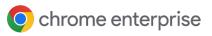

#### Troubleshooting issues in Chrome Browser Cloud Management

The following data is sent from Chrome browser to Chronicle once the integration is set up. The data is also logged in the Google Admin console under Reporting>Audit and investigation>Chrome log events. For more information, please review this <u>Help Center article</u>.

#### Here is a brief overview of just a few of the events captured:

| Event value       | Description                                                                                            |
|-------------------|----------------------------------------------------------------------------------------------------|
| Malware transfer  | The content uploaded or downloaded by the user is considered to be malicious, dangerous, or unwanted   |
| Password changed  | The user resets their password for the first-signed-in user account                                    |
| Password reuse    | The user has entered a password into a URL that's outside of the list of allowed enterprise login URLs |
| Unsafe site visit | The URL visited by the user is considered to be deceptive or malicious                                 |

## For a complete list of all of the events that can be sent, please review this <u>help center article</u>.

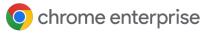

### Set up the Chronicle configuration in the Google Admin console

- Log into the Google Admin console at admin.google.com.
- 2 Navigate to Chrome browser>Settings. Add a filter for "event reporting".
- 3 Under Events reporting, select Enable Event Reporting. Under the additional settings, you can also specify which events you want to send to Chronicle.
- 4 Now that the events are turned on, click on the blue hyperlink that says "reporting Connector provider configurations" to take you to the connector provider configurations, or it can be found under Chrome browser>Connectors.
- 5 Click the New Provider Configuration button and select Chronicle as the provider.
- 6 Enter the configuration name that you want this connector to display as in the Google Admin console.
- 7 Enter the API key value you received from Chronicle support or your customer engineer.
- 8 Enter your regional endpoint for the host name. You can find the regional endpoints at <u>cloud.google.com/chronicle</u> or <u>via this link.</u>
- 9 You can pick and choose what events you want Chronicle to receive here.
- 10 Press the Add Configuration to save.
- Select the Organizational Unit that the reporting events are turned on in and select the Chrome Chronicle connector that was created in the previous step, and hit Save.

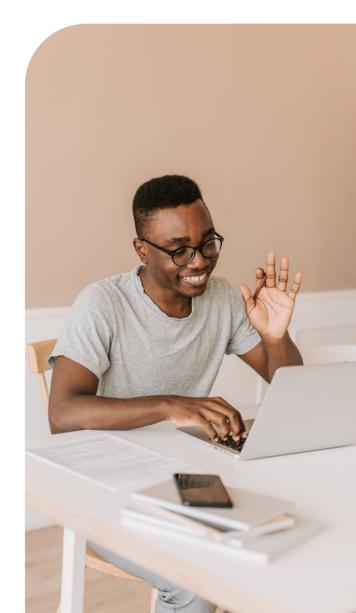

#### View Chrome events in Chronicle

Alerts from managed browsers will start being sent to Chronicle once the policy is applied in Chrome Browser Cloud Management. Ingested events include fields like accessed domain, downloaded file hash, and username. Each of these can be found within Chronicle using the following methods:

- Search & Investigative Views: Username, hash, domain, and IP values can be directly entered into Chronicle's search bar, and results will be materialized in Chronicle's respective investigative views
- Chronicle Detect: Customers can create or enhance existing threat detection rules using Chrome alert data
- Raw Log Scan: Customers can use Chronicle's Raw Log Scan capability to search over raw data

For more information about what events are sent to Chronicle, please review this <u>Help Center article</u> and <u>Chronicle</u> <u>documentation</u>

- Note that password events will only be sent if the feature is turned on. For more information about Password Alert, please <u>review this blog</u>.
- Chrome Data Protection events are available only for customers who have purchased Chrome Enterprise Premium. For more information about Chrome Enterprise Premium and how to set it up, go to <u>Protect</u> <u>Chrome users with Chrome Enterprise Premium Threat and Data</u> <u>Protection</u>.